## **Project SOS presentation file viewing instructions and helpful hints** Last Update: 2015-10-01

Included Instructions:

- Presentation files in .pdf format: Viewing in Full Screen Mode
- Presentation files in .pdf format: Viewing the embedded videos
- Presentation files in .pdf format: Viewing the linked videos
- Presentation files in .exe format: Viewing and controlling videos

# <u>Presentation files in .pdf format: Viewing in Full Screen Mode</u> Files:

- Proj\_SOS\_Presentation\_2\_with\_videos\_embedded.pdf
- Proj\_SOS\_Presentation\_3\_with\_video\_links.pdf

*Required Software*: Adobe Reader or Acrobat (https://get.adobe.com/reader/)

Full-Screen Mode can be enabled in Adobe Acrobat by the following key strokes:

## (1) Click on the "View" tab on the main menu bar.

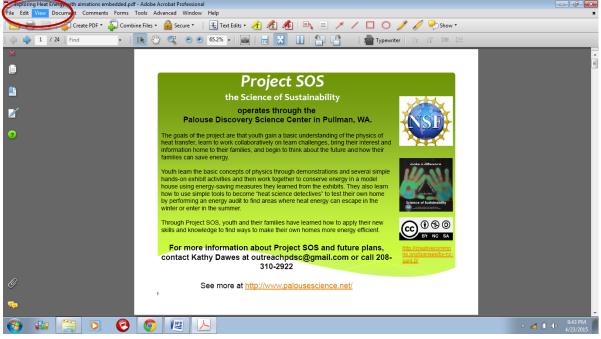

Project SOS | the Science of Sustainability operates through the Palouse Discovery Science Center in Pullman, WA. Contact us for more information: outreachpdsc@gmail.com This material is based on work supported by the National Science Foundation under Grant No. DRL-1223290

#### (2) Then click on "Full Screen Mode" option under the View tab.

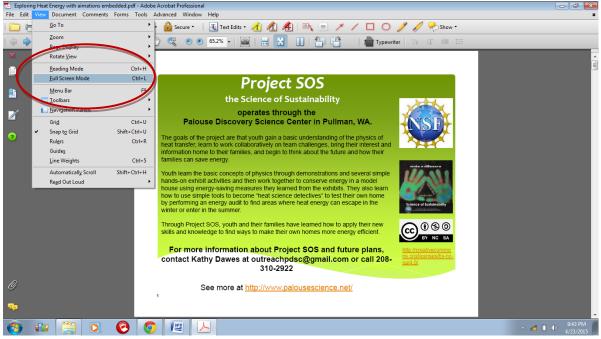

#### The presentation is now in Full Screen Mode.

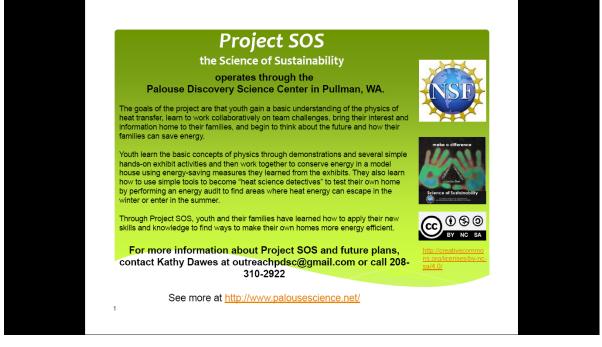

(3) To leave Full Screen Mode, press the ESC key.

(4) To go back to full-screen mode, follow the directions above or press "CTRL+L".

# Presentation files in .pdf format: Viewing the embedded videos

*File*: Proj\_SOS\_Presentation\_2\_with\_videos\_embedded.pdf *Software required*:

• Adobe Reader or Acrobat: https://get.adobe.com/reader/

Apply QuickTime(to play the videos): https://www.apple.com/quicktime/download/
Action required: To enable the viewing of the embedded videos they must set to be "trusted."

(1) While *not* in full-screen mode, move to one of the pages with the videos. Click on the video and the following warning message will appear:

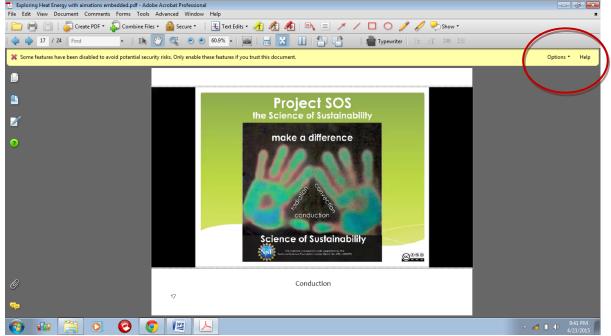

### (2) Click on "Options" to bring up its menu.

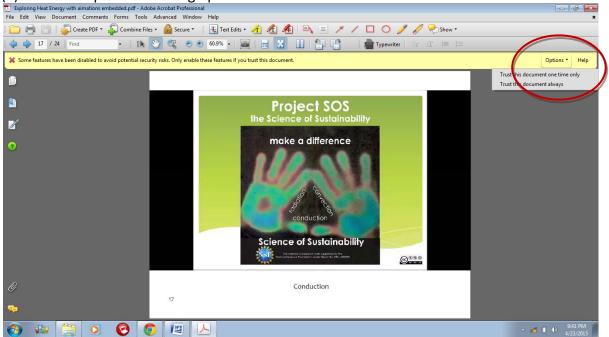

Project SOS | the Science of Sustainability operates through the Palouse Discovery Science Center in Pullman, WA. Contact us for more information: outreachpdsc@gmail.com This material is based on work supported by the National Science Foundation under Grant No. DRL-1223290

(3) Select "**Trust this document always**" Note that this message will not be visible if in full screen mode, instead the video will simply not play. This only needs to be done for one of the videos.

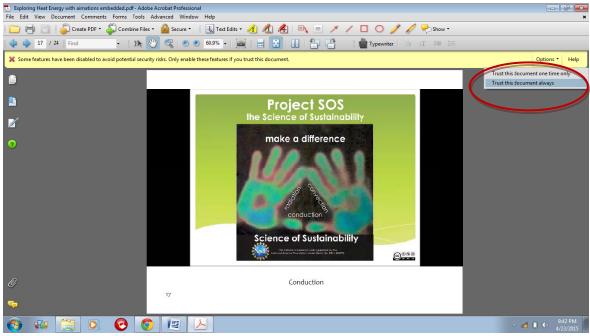

Now the all the videos will run.

Running the Videos Helpful Hints:

- To run videos click anywhere within the video frame.
- To stop the video click again anywhere in the video frame.
  - After being stopped once, to restart double-click within the video frame.
- While in full screen mode, pressing the ESC key while the curser,  $\overline{b}$ , is in the video frame will reset the video to play from the beginning.
- To move to the next or previous slides use the Page up or Page down keys.
  - <u>Alternate method</u>: Clicking outside of the video frame will advance the presentation to the next slide. To go to the previous slide, hold the control key while clicking outside of the video frame.

## Presentation files in .pdf format: Viewing the linked videos

*file*: Proj\_SOS\_Presentation\_3\_with\_video\_links.pdf *Required*: Internet connection

To play a video, click on the link. The cursor may have to be hovered above the link until it changes into the simple finger cursor  $\stackrel{\text{th}}{\longrightarrow}$  from either the open hand ( $\stackrel{\text{th}}{\longrightarrow}$  when slide view) or the open hand with the arrow ( $\stackrel{\text{th}}{\longrightarrow}$  when in full screen mode) before clicking on the link will work.

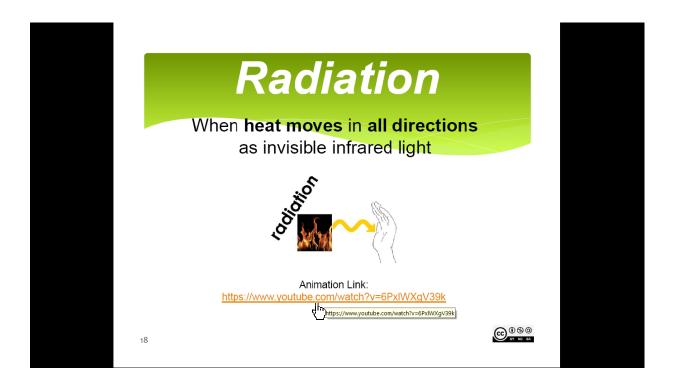

When clicking on the YouTube.com links in the presentation file without the embedded videos, a prompt will ask if you would like to **Allow** this to happen. Select "**Allow**" and check the box "**Remember my action for this site**" in order to not have to do this again.

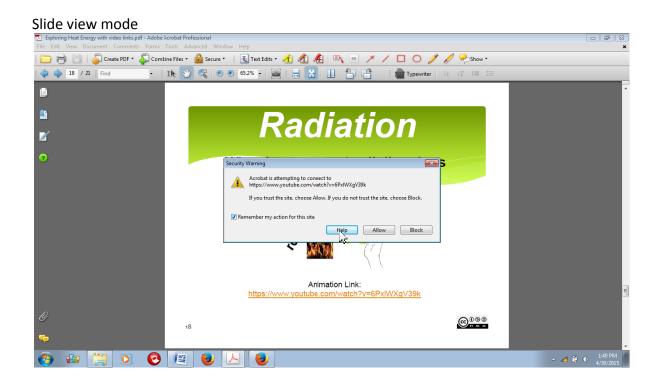

#### Example of Full Screen Mode

|           | Radiation                                                                          |                |
|-----------|------------------------------------------------------------------------------------|----------------|
| Whe       | n heat moves in all direction                                                      | ons            |
|           | as invisible infrared light                                                        |                |
| S         | ecurity Warning                                                                    |                |
|           | Acrobat is attempting to connect to<br>https://www.youtube.com/watch?v=6PxIWXgV39k |                |
|           | If you trust the site, choose Allow. If you do not trust the site, choose Block.   |                |
|           |                                                                                    |                |
|           |                                                                                    |                |
|           |                                                                                    |                |
| <u>ht</u> | Animation Link:<br>ps://www.youtube.com/watch?v=6PxIWXgV39k                        |                |
| 18        |                                                                                    | 1 % 0<br>1 % 0 |
|           |                                                                                    |                |

Project SOS | the Science of Sustainability operates through the Palouse Discovery Science Center in Pullman, WA. Contact us for more information: outreachpdsc@gmail.com This material is based on work supported by the National Science Foundation under Grant No. DRL-1223290 Once the link is clicked, the video is launched via YouTube in a new tab in your default web browser.

Clicking the icon in the lower right-hand corner of the video frame will expand the video to full screen.

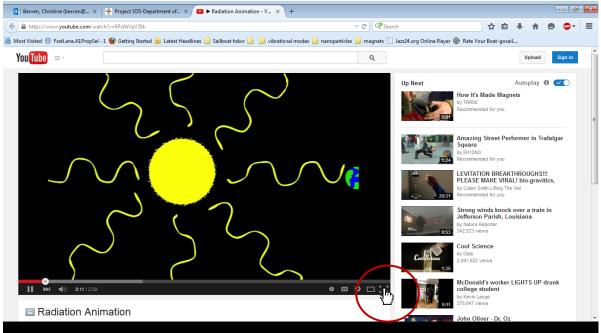

Once in full screen, clicking on Allow will let the video proceed in full screen mode.

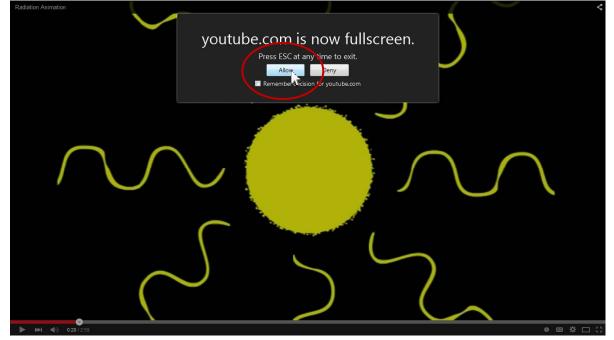

When video is completed, close the browser tab to proceed with next slide.

Project SOS | the Science of Sustainability operates through the Palouse Discovery Science Center in Pullman, WA. Contact us for more information: outreachpdsc@gmail.com This material is based on work supported by the National Science Foundation under Grant No. DRL-1223290 7

# Presentation files in .exe format: Viewing and controlling videos

Files:

- Proj SOS Presentation 1a Win7-32.EXE
- Proj\_SOS\_Presentation\_1b\_Win7-64.EXE

Operating systems: Windows 7, 32-bit, Windows 7, 64-bit

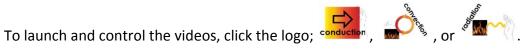

Note that when the cursor is over the logo for the video it is in the form of a finger: . This is the cursor that is associated with controlling the videos.

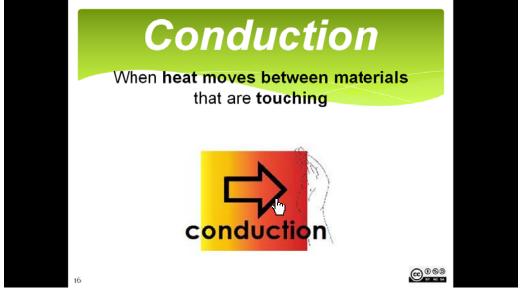

In contrast, when the cursor is not over the logo for the video, it will look like an arrow,  $k_{i}$ , which is associated with control of the presentation slides.

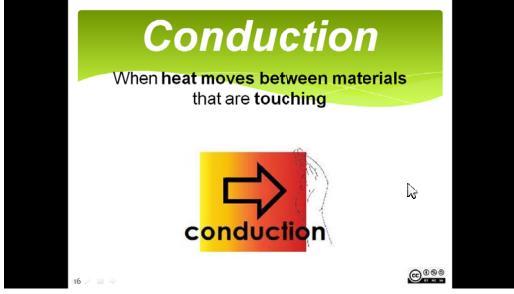

Project SOS | the Science of Sustainability operates through the Palouse Discovery Science Center in Pullman, WA. Contact us for more information: outreachpdsc@gmail.com This material is based on work supported by the National Science Foundation under Grant No. DRL-1223290

#### Controlling the videos in the .EXE presentation file:

There are two versions of the .exe presentation file. Both the 32-bit and 64-bit version can run on computers with 64-bit operating systems. Only the 32-bit version will run on computers with 32-bit operating systems. The best version to use can be determined by either by trial and error or by checking the system configuration for the computer.

The controls for the 32-bit version of the .exe presentation file are slightly different than those for the 64-bit version.

Generally, clicking on the video while it is playing will cause it to toggle between play and stop. Pressing ESC can toggle between full-screen-view and small-window-view but also cause the video to stop or the presentation to be exited.

Specific instructions for the 32-bit and 64-bit versions as tested on a Windows 7 64-bit computer are below and on the next page.

### Video Controls for 32-bit version:

- To start the video:
  - o click the logo for the video, it will start playing in full-screen-view
- While video is running in full-screen-view
  - clicking over the video will cause it to stop.
  - pressing ESC will make the video run in small-window-mode on the slide.
- If video is stopped while in full-screen-view:
  - o clicking will cause the video to start playing from where it was stopped.
  - pressing ESC will cause the video to revert to small-window-view and continue playing.
- While video is running in small-window-view on the slide:
  - o clicking on the video will cause it to stop.
  - clicking outside of the video window will cause the video to stop and the presentation to advance one slide.
  - pressing ESC will cause the video to stop and rewind to beginning of video.
- While video is stopped in small-window-view:
  - clicking on it will cause it to resume playing in full-screen-view. (sometimes a second click is necessary to have it resume playing)
  - pressing ESC will cause it the presentation to exit.

Video Controls for 64-bit version:

- To start the video:
  - click the logo for the video, it will start playing in full-screen-view
- While video is running in full-screen-view
  - clicking over the video will cause it to stop.
  - o pressing ESC will make the video run in small-window-mode on the slide.
- If video is stopped while in full-screen-view: •
  - o clicking will cause the video to start playing from where it was stopped.
  - o pressing ESC will cause the video to revert to small-window-view and stop.
- While video is running in small-window-view on the slide:
  - clicking on the video will cause it to stop.
  - o clicking outside of the video window will cause the video to stop and the presentation to advance one slide.
  - o pressing ESC will cause the video to stop and rewind to beginning of video.
- While video is stopped in small-window-view:
  - clicking on it will cause it to resume playing in full-screen-view. (sometimes a second click is necessary to have it resume playing)
  - pressing ESC will cause it the presentation to exit.